# Alerts & Cases Worksheet

#### **Instructions:**

*This worksheet is designed to help you audit the Alerts & Case processes you have outlined for your institution. Outlining these processes will enable you to more easily configure in Navigate. Complete the below table to the best of your ability.* 

*Page 3 includes an example of a completed exercise as a reference point if helpful.*

## **Part 1: Alert Reason and Intervention Pathway Mapping**

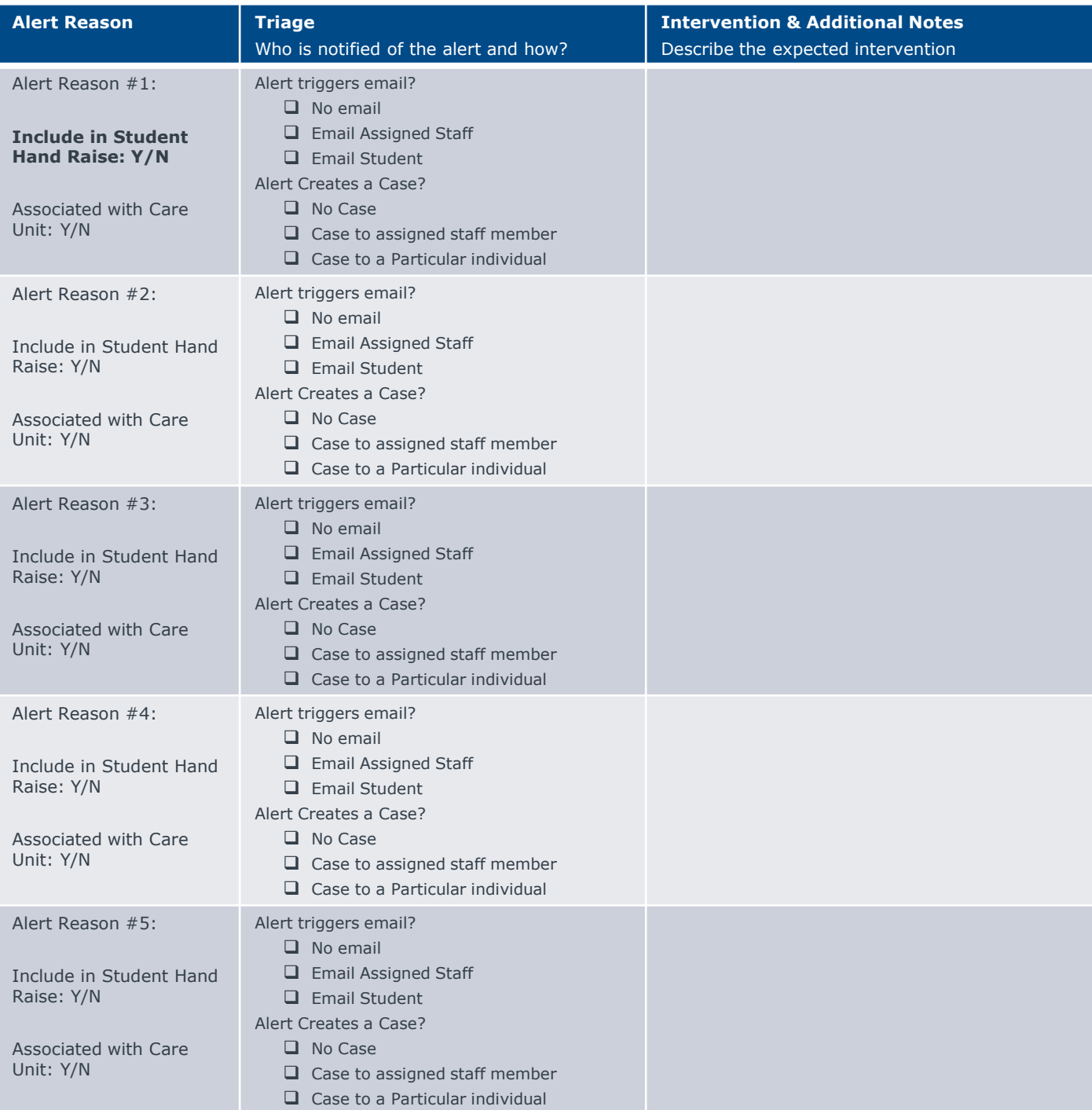

# Alerts & Cases Worksheet

## **Part 2: Configurations Audit**

#### **1. Case Communication Settings**

*Audit the following settings for non-Care Unit Cases (Global Configurations) AND Care Unit associated Cases (Care Unit Configurations):* 

- *When a case is assigned, send an email to the user to which it was assigned*
- *When a user is marked as the owner of a case, email the owner with the case details*
- *Send an e-mail to the alert issuer when a case is closed*

**Next Step: Update Configurations as needed**

#### **2. Is the Alert Types (Positive Alerts) Module 'On' in your site? (circle one)**

*Yes No*

*To check, click on an Alert Reason. If Alert Types is on, you will see a menu titled 'Alert Type' in the General Settings box. This menu will not exist if Alert Types is off.* 

**Next Step: To turn Alert Types on, submit a ticket to [NavigateTechSupport@eab.com](mailto:NavigateTechSupport@eab.com)**

#### **3. What Relationship Types do you have in Navigate? (list below)**

- •
- •
- •

*Student/staff relationships must be assigned/maintained in your SIS to use in Navigate.* 

**Next Step: To include additional Relationships Types, submit a ticket to [NavigateTechSupport@eab.com](mailto:NavigateTechSupport@eab.com).** 

#### **4. Role Audit: Which Roles have permissions to which Alert/Case workflows in Navigate?**

*Use the 'Export Role Permissions' button in 'Role Configuration & Access' in Navigate to see all permissions assigned to all roles. Filter to the following Alert/Case permissions:*

- **Q** Create Alerts
- **D** View Alerts
- Delete Alerts
- $\Box$  Allow user to edit, update and close cases
- □ Allow user to assign cases to other users
- D View cases for other users

*Be sure to audit both the non-care unit alert/case permissions in the 'Role Permissions' tab of the excel file AND the care unit alert/case permissions in the 'Care Unit Role Permissions' tab of the excel file.*

### **Next Step: Update Configurations as needed**

### **Example:**

• This is an example of a completed worksheet from our sample school, Woodley University.

## **High Level Early Alert Management Audit**

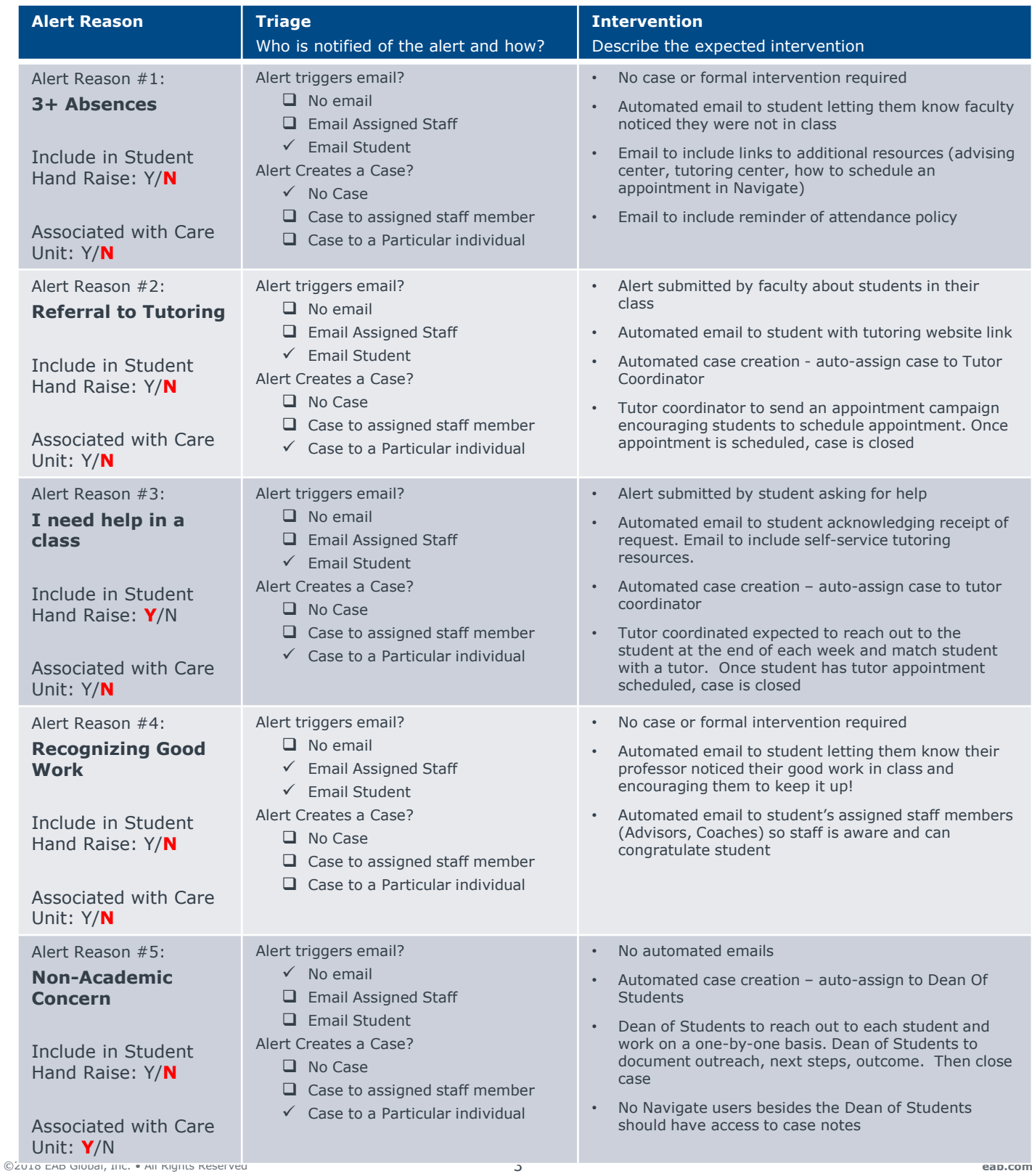